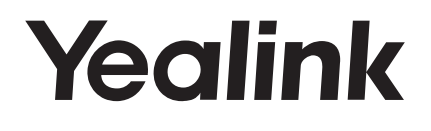

# **HD Wireless Conference Phone CP935W**

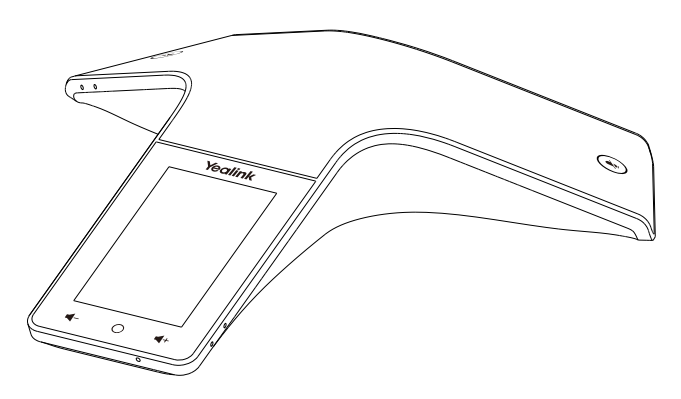

**English | Deutsch | Español | Français**

**Quick Start Guide (V1.1)**

# **Table of Contents**

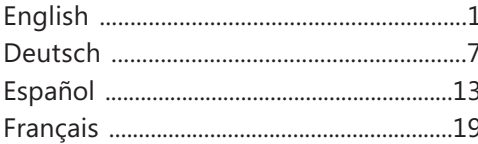

# **CP935W Package Contents**

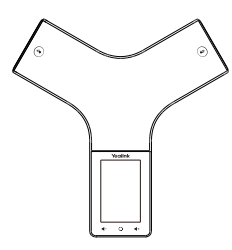

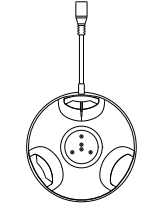

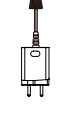

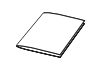

**E N G L I S H**

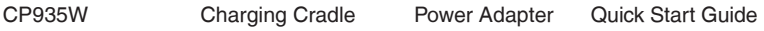

# **Charging the CP935W**

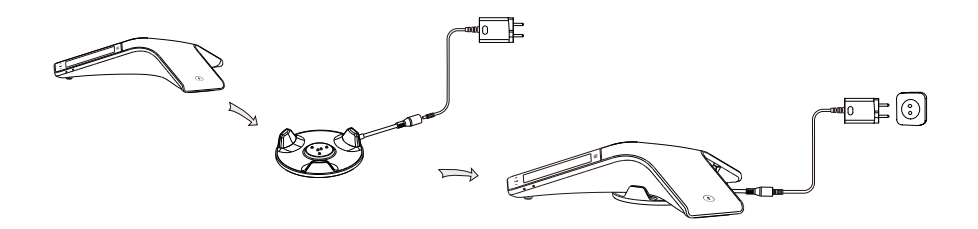

### Note:

- Use Yealink-supplied power adapter (12V/1.25A). A third-party power adapter may damage the wireless conference phone.
- Check the charging status in the upper-left corner of the LCD screen.

# **Getting Started**

**E N G**

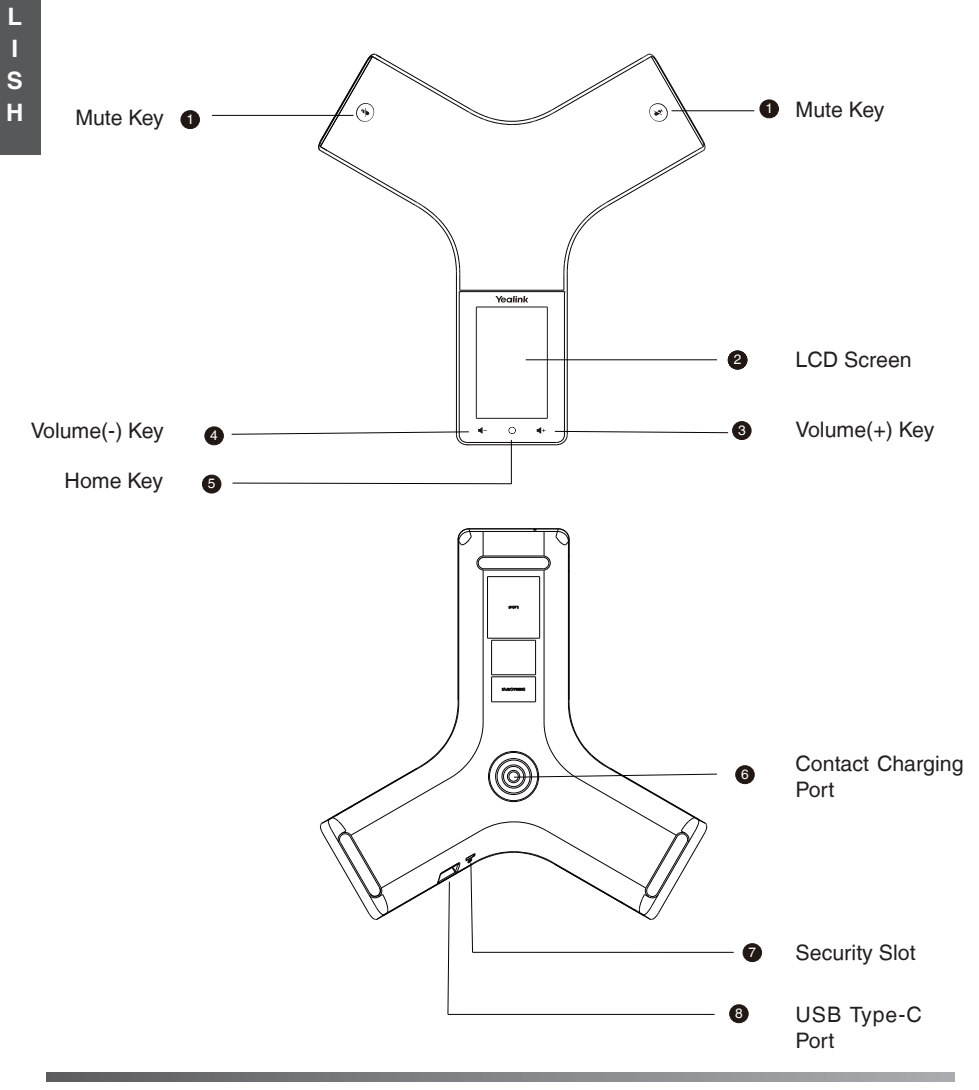

## **Power on/off the CP935W**

**Power on**: Press the home key for 3 seconds or charge the CP935W. **Power off**: Press the home key for 10 seconds then tap **OK** or tap **More->Basic->Power Off->OK** on the LCD screen of the CP935W.

## **Select Mode**

When the CP935W is powered on for the first time or reset to factory setting, the screen displays **DECT Mode** and **Wi-Fi Mode**, choose one and click **OK**. If you want to switch modes, tap **More- >Basic->Phone Mode** on the LCD screen of the CP935W.

# **Registration (DECT Mode)**

You can register up to 10 CP935W to one W70B base station. Each CP935W can only be registered to one base station.

When the CP935W LCD screen prompts "Unregistered!", long press  $(\hat{z})$  on the base station till the registration LED indicator flashes. There are two methods to register a new CP935W:

### **Easy Registration:**

1. Tap **Reg** on the CP935W screen to register quickly.

### **Normal Registration:**

- 1. Tap **More->Basic->Registration->Register** on the LCD screen of the CP935W. The CP935W begins searching the base station.
- 2. Tap **OK** after searching a base station successfully (if it's not the base which you want to register to, tap **Next** to search another base).
- 3. Enter the base station password (default: 0000), and then tap **OK** to complete the registration.

Note:

- If the CP935W is registered to the base station successfully, the LCD screen prompts "Subscribe Succeeded".
- If the CP935W LCD screen prompts "Searching for Base", check whether the registration LED indicator of your base station flashes.

# **Account Settings (DECT Mode)**

Before you start using the CP935W, please set up your account via web user interface of the base station. Follow the steps below:

- 1. Tap **More->Status->Base Status->IPv4** on the LCD screen of the CP935W and access the IP address with a browser (the default username and password are admin).
- 2. Go to **Account->Register**, select the account, enable **Active Line**, enter account information and click **Confirm**.

If you don't know the server account, please contact the administrator to obtain the information.

### Note:

When you enter the account information, the Display Name, Register Name, Username and Server Host are required.

# **Wireless Network Connection (Wi-Fi Mode)**

Please connect to a wireless network before using the CP935W. Follow the steps below:

- 1. Tap **More->Basic->Wi-Fi** on the LCD screen of the CP935W**.**
- 2. Turn **Wi-Fi** on. The CP935W will automatically search for available wireless networks in your area.
- 3. Select an available wireless network to connect.
- 4. If the network is secure, enter its password in the **Password** field, and then tap **Connect**.

# **SIP Registration (Wi-Fi Mode)**

Before you start using the CP935W, you also need to register via web user interface of the CP935W, There are two methods to register the CP935W:

## **Register via the LCD screen:**

1. Tap **More->Advanced** and enter the password (default: admin).

2. Go to **Accounts**, enable **Active Line** and enter account information.

If you don't know the server account, please contact the administrator to obtain the account information.

## **Register via the web page:**

- 1. Tap **More->Status->General->IPv4 IP** on the LCD screen of the CP935W and access the IP address with a browser (the default username and password are admin).
- 2. Go to **Account->Register**, enable **Active Line** and enter account information.

If you don't know the server account, please contact the administrator to obtain the account information.

Note:

When you enter the account information, the Display Name, Register Name, Username and Server Host are required.

# **Local Conference**

You can host a five-way conference with up to other four parties.

### **To create a five-way local conference**:

- 1. Tap **Call**, enter the number of the second party and call out. You can also select a contact from **Directory** to invite them to join the conference.
- 2. Tap **Conference** (tap **Invite** in Wi-Fi Mode) when the second party answers then enter the number of the third party.
- 3. Repeat step 2 to invite more parties to the conference.
- 4. Tap **More->merge calls** then you can start the multi-party conference.

If you connect to a mobile phone via Bluetooth and connect to PC via Type-C, you can also create a hybrid UC conference.

# **Upgrade Firmware**

For a better experience, please go to the Yealink's official website to download the latest firmware, then upgrade the base station and CP935W.

### **DECT Mode:**

You can upgrade base station and CP935W in DECT Mode.

- 1. Tap **More->Status->Base Status->IPv4 IP** on the screen of the CP935W and access the IP address with a browser (the default username and password are admin).
- 2. Go to **Settings->Upgrade**, you can upgrade the base station and CP935W that registered to the base station.

If one of the CP935W is not upgraded successfully, tap **More->Basic->upgrade Firmware** on the screen of the CP935W, you can check the new firmware and upgrade the CP935W separately (make sure the provision server is configured).

### **Wi-Fi Mode:**

You can only upgrade the CP935W in Wi-Fi Mode.

- 1. Tap **More->Status->General->IPv4 IP** on the screen of the CP935W and access the IP address with a browser (the default username and password are admin).
- 2. Go to **Settings->Upgrade**, you can upgrade the CP935W.

### **Regulatory Notices**

### **Operating Ambient Temperatures**

- Operating temperature: +14 to 122°F (-10 to 50°C)
- Relative humidity: 5% to 90%, noncondensing Storage temperature: -22 to +160°F (-30 to +70°C)
- 

### **Warranty**

Our product warranty is limited only to the unit itself, when used normally in accordance with the operating instructions and the system environment. We are not liable for damage or loss resulting from the use of this product, or for any claim from a third party. We are not liable for problems with Yealink device arising from the use of this product; we are not liable for financial damages, lost profits, claims from third parties, etc., arising from the use of this product.

#### **DC symbol**

**interest** is the DC voltage symbol.

#### **Restriction of Hazardous Substances Directive (RoHS)**

This device complies with the requirements of the EU RoHS Directive. Statements of compliance can be obtained by contacting support@yealink.com.

#### **Safety Instructions**

Save these instructions. Read these safety instructions before use! **The following basic safety precautions should always be followed to reduce risk of fire, electrical shock, and other personal injury.**

#### **General Requirements**

- Before you install and use the device, read the safety instructions carefully and observe the situation during operation.
- During the process of storage, transportation, and operation, please always keep the device dry and clean.
- During the process of storage, transportation, and operation, please avoid collision and crash of the device.
- Please attempt not to dismantle the device by yourself. In case of any discrepancy, please contact the appointed maintenance center for repair.
- Without prior written consent, no organization or individual is permitted to make any change to the structure or the safety design of the device. Yealink is under no circumstance liable to consequences or legal issues caused by such changes.
- Please refer to the relevant laws and statutes while using the device. Legal rights of others should be respected as well.

### **Environmental Requirements**

- Place the device at a well-ventilated place. Do not expose the device under direct sunlight.
- Keep the device dry and free of dusts.
- Place the device on a stable and level platform.
- Please place no heavy objects on the device in case of damageand deformation caused by the heavy load.
- Keep at least 10 cm between the device and the closest object for heat dissipation.
- Do not place the device on or near any inflammable or fire-vulnerable object, such as rubber-made materials.
- Keep the device away from any heat source or bare fire, such as a candle or an electric heater.
- Keep the device away from any household appliance with strong magnetic field or electromagnetic field, such as a microwave oven or a refrigerator.

### **Operating Requirements**

- Do not let a child operate the device without guidance.
- Do not let a child play with the device or any accessory in case of accidental swallowing.
- Please use the accessories provided or authorized by the manufacturer only.
- The power supply of the device shall meet the requirements of the input voltage of the device. Pleaseusethe provided surge protection power socket only.
- Before plugging or unplugging any cable, make sure that your hands are completely dry.
- Do not spill liquid of any kind on the product or use the equipment near water, for example, near a bathtub, washbowl, kitchen sink, wet basement or near a swimming pool.
- Do not tread on, pull, or over-bend any cable in case of malfunction of the device.
- During a thunderstorm, stop using the device and disconnect it from the power supply. Unplug the power plug and the Asymmetric Digital Subscriber Line (ADSL) twisted pair (the radio frequency cable) to avoid lightning strike.
- If the device is left unused for a rather long time, disconnect it from the power supply and unplug the power plug.
- When there is smoke emitted from the device, or some abnormal noise or smell, disconnect the device from the power supply, and unplug the power plug immediately. Contact the specified maintenance center for repair.
- Do not insert any object into equipment slots that is not part of the product or auxiliary product.
- Before connecting a cable, connect the grounding cable of the device first. Do not disconnect the grounding cable until you disconnect all other cables.

### **Cleaning Requirements**

- Before cleaning the device, stop using it and disconnect it from the power supply.
- Use a piece of soft, dry and anti-static cloth to clean the device.
- Keep the power plug clean and dry. Using a dirty or wet power plug may lead to electric shock or other perils.

### **ENVIRONMENTAL RECYCLING**

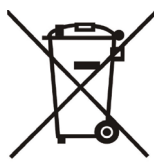

**Never dispose of the device with domestic waste**

**Ask your Town Council about how to dispose of it in an environmentally friendly way. The cardboarc box, plastic packaging and player components may be recycled in accordance with prevailing recycling regulations in your country.** 

**Always adhere to prevailing regulations**

**Those who fail to do so may be fined or prosecuted in accordance with the law. The crossed out garbage can that appears on the device means that when it has reached the end** 

**of its useful life, it should be taken to a special waste disposal centre and treated separately to general urban waste.**

#### **Troubleshooting**

- The unit cannot supply power to Yealink device.
- There is a bad connection with the plug.
- 1. Clean the plug with a dry cloth.
- 2. Connect it to another wall outlet

The usage environment is out of operating temperature range.

- 1. Use in the operating temperature range.
- The cable between the unit and the Yealink device is connected incorrectly. 1. Connect the cable correctly.
- You cannot connect the cable properly.
- 1. You may have connected a wrong Yealink device.
- 2. Use the correct power supply.
- Some dust, etc., may be in the port.
- 1. Clean the port.

Contact your dealer or authorized service facility for any further questions. **Contact Information**

YEALINK NETWORK TECHNOLOGY CO., LTD.

309, 3rd Floor, No.16, Yun Ding North Road, Huli District, Xiamen City, Fujian, PR<sub>C</sub>

YEALINK (EUROPE) NETWORK TECHNOLOGY B.V.

Strawinskylaan 3127, Atrium Building, 8th floor, 1077ZX Amsterdam, The Netherlands

YEALINK (USA) NETWORK TECHNOLOGY CO., LTD.

999 Peachtree Street Suite 2300, Fulton, Atlanta, GA, 30309, USA Made in China

6

# **CP935W Verpackungsinhalt**

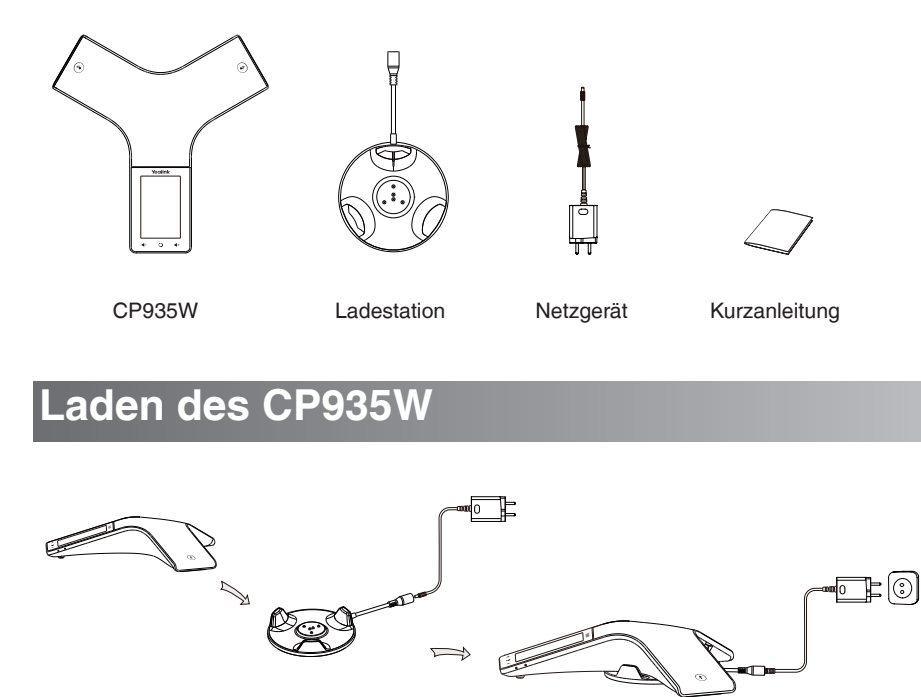

Hinweis:

• Verwenden Sie das von Yealink mitgelieferte Netzteil (12V/1.25A). Ein Netzteil eines Drittanbieters kann das Mobilteil beschädigen.

• Überprüfen Sie den Ladestatus in der oberen linken Ecke des LCD-Bildschirms.

# **Erste Schritte**

# **Hardwareübersicht**

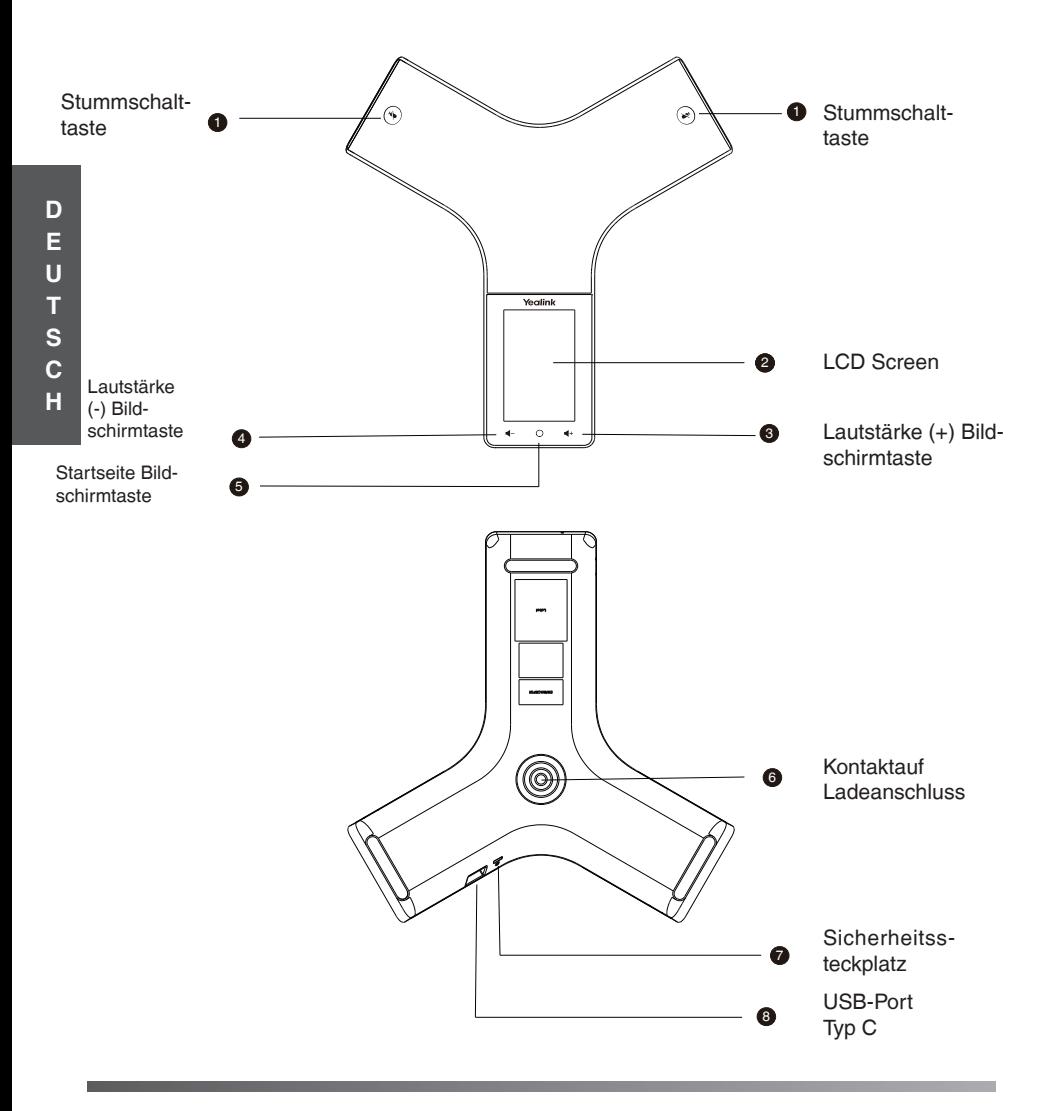

## **Stromversorgung des CP935W An / Aus**

**Stromversorgung an:** Drücken Sie die Starttaste für 3 Sekundenoder laden Sie das CP935W. **Stromversorgung aus:** Drücken Sie die Starttaste für 10 Sekunden und drücken dann auf dem LCD-Display des CP935W auf "**OK**" oder gehen über **Mehr -> Allgemeine Einstellungen -> Strom aus -> OK.** 

### **Modus auswählen**

Wird das CP935W zum ersten Mal eingeschaltet oder auf Werkseinstellung zurücksetzt, wird auf dem Display der **DECT- und WLAN-Modus** angezeigt. Wählen Sie einen aus und drücken Sie auf "**OK**". Möchten Sie zwischen den beiden Modi wechseln, tippen Sie auf dem LCD-Display des CP935W auf **Mehr -> Allgemeine Einstellungen -> Telefonmodus**.

## **Registrierung (DECT-Modus)**

An einer W70B-Basisstation ist eine Registrierung von bis zu 10 CP935W möglich. Jedes CP935W kann nur an einer Basisstation registriert werden.

Wenn der LCD-Bildschirm des CP935W "Nicht registriert!" anzeigt, halten Sie die Taste  $(\hat{z})$  an der Basisstation gedrückt, bis die LED-Anzeige blinkt. Ein neues CP935W kann auf zweierlei Weise registriert werden:

### **Einfache Registrierung:**

1. Drücken Sie auf "Reg" auf dem CP935W zur schnellen Registrierung.

### **Enregistrement normal :**

- 1. Tippen Sie auf dem LCD-Display des CP935W auf **Mehr -> Allgemeine Einstellungen -> Anmelden**. Das CP935W beginnt mit der Suche nach der Basisstation.
- 2. Tippen Sie nach der erfolgreichen Suche einer Basisstation auf "**OK**" (falls dies nicht die Basisstation ist, an der Sie sich anmelden möchten, tippen Sie auf "**Nächste**" um weiterzusuchen).
- 3. Geben Sie das Passwort der Basisstation ein (Standard: 0000) und tippen Sie dann auf "**OK**", um die Anmeldung abzuschließen. 0000), and then tap **OK** to complete the registration.

### Hinweis:

- Nach der erfolgreichen Registrierung des CP935W wird auf dem LED-Bildschirm der Basisstation "Registrierung erfolgreich" angezeigt.
- Wird auf dem LED-Bildschirm des CP935W "Suche Basis" angezeigt, prüfen Sie bitte, ob die LED-Anzeige für die Registrierung an Ihrer Basisstation blinkt.

# **Kontoeinstellungen (DECT-Modus)**

Bitte legen Sie über die Web-Benutzeroberfläche der Basisstationen ein Konto an, bevor Sie das CP935W verwenden. Führen Sie folgende Schritte aus:

- 1. Tippen Sie auf dem LCD-Display des CP935W auf **Mehr -> Status -> Basisstatus -> IPv4** und greifen Sie mit einem Browser auf die IP-Adresse zu (der Standard-Benutzername und das Passwort sind admin").
- 2. Gehen Sie zu **Konto -> Registrieren**, wählen Sie das Konto, aktivieren Sie "**Aktive Leitung**", geben Sie die Kontoinformationen ein und klicken Sie auf "**Bestätigen**".

Bitte kontaktieren Sie den Administrator, falls Sie die Informationen zum Serverkonto benötigen. Hinweis:

Bei der Eingabe der Kontoinformationen ist der Anzeigename, Registrierungsname, Benutzername und Server-Host erforderlich.

## **Drahtloser Netzwerkanschluss (WLAN-Modus)**

Bitte verbinden Sie sich vor der Verwendung des CP935W mit einem WLAN-Netzwerk. Führen Sie folgende Schritte aus:

1. Tippen Sie auf dem LCD-Display des CP935W auf **Mehr -> Allgemeine Einstellungen -> WLAN**.

- 2. Schalten Sie das **WLAN** ein. Das Telefon sucht automatisch nach verfügbaren kabellosen Netzwerken in Ihrer Umgebung.
- 3. Tippen Sie auf ein verfügbares Drahtlosnetzwerk, um sich zu verbinden.

4. Ist das Netzwerk gesichert, geben Sie das Passwort in das Feld "**Password**" ein und tippen Sie dann auf "**Verbinden**".

# **SIP-Registrierung (WLAN-Modus)**

Sie müssen sich zudem über die Web-Benutzeroberfläche der Basisstation des CP935W registrieren, bevor Sie das CP935W verwenden. Hierzu gibt es zwei Möglichkeiten:

## **Über das LCD-Display registrieren:**

1. Tippen Sie auf **Mehr -> Erweiterte Einstellungen** und geben Sie das Passwort (Standard: admin) ein.

2. Gehen Sie **zu Konten**, aktivieren Sie "**Aktive Leitung**" und geben Sie die Kontoinformationen ein.

Bitte kontaktieren Sie den Administrator, falls Sie die Kontoinformationen zum Serverkonto benötigen.

## **Über die Website registrieren:**

1. Tippen Sie Allgemeines auf dem LCD-Display des CP935W auf **Mehr -> Allgemeines> Basisstatus -> IPv4** und greifen Sie mit einem Browser auf die IP-Adresse zu (der Standard-Benutzername und das Passwort sind "admin").

2. Gehen Sie zu **Konten-> Registrieren**, aktivieren Sie "Aktive Leitung" und geben Sie die Kontoinformationen ein. Bitte kontaktieren Sie den Administrator, falls Sie die Kontoinformationen zum Serverkonto benötigen.

Hinweis:

Bei der Eingabe der Kontoinformationen ist der Anzeigename, Registrierungsname, Benutzername und Server-Host erforderlich.

## **Vor-Ort-Konferenz**

Sie können eine 5-Wege-Konferenz mit bis zu vier anderen Teilnehmern abhalten.

### **Erstellung einer lokalen 5-Wege-Konferenz:**

- 1. Tippen Sie auf "**Anrufen**", geben Sie die Nummer des zweiten Teilnehmers ein und rufen Sie ihn an. Sie können auch einen Kontakt aus dem Verzeichnis auswählen und einladen, der Konferenz beizutreten. You can also select a contact from **Directory** to invite them to join the conference.
- 2. Tippen Sie auf "**Konferenz**" (tippen Sie auf "Einladen im WLAN-Modus"), wenn der zweite Teilnehmer antwortet und geben Sie dann die Nummer des dritten Teilnehmers ein.
- 3. Wiederholen Sie Schritt 2, um weitere Teilnehmer zur Konferenz einzuladen.

4. Tippen Sie auf **Mehr -> Anrufe** zusammenführen und starten Sie eine Konferenz mit mehreren Teilnehmern.

Sollten Sie sich mittels Mobiltelefon über Bluetooth verbinden und sind mit einem PC über Typ C verbunden, können Sie auch eine hybride UC-Konferenz erstellen.

## **Firmware aktualisieren**

Für ein besseres Nutzererlebnis empfehlen wir Ihnen, sich auf der offiziellen Yealink-Website die neuste Software herunterzuladen und die Basisstation und das CP935W auf dem neusten Stand zu halten.

### **STUN-Modus**

Sie können die Basisstation und das CP935W im DECT-Modus aktualisieren.

- 1. Tippen Sie LCD auf dem-Display des CP935W auf **Mehr -> Status -> Basisstatus -> IPv4** und greifen Sie mit einem Browser auf die IP-Adresse zu (der Standard-Benutzername und das Passwort sind ..admin").
- 2. Sie können unter **Einstellungen -> Aktualisieren** die Basisstation und das entsprechende registrierte CP935W aktualisieren.

Wurde eines der CP935W nicht erfolgreich aktualisiert, tippen Sie auf dem Display des CP935W auf **Mehr -> Allgemeine Einstellungen -> Firmware** aktualisieren. Sie können die neue Firmware überprüfen und das CP935W separat aktualisieren (stellen Sie sicher, dass der Bereitstellungsserver entsprechend konfiguriert ist).

### **WLAN- Modus:**

Sie können das CP935W nur im WLAN-Modus aktualisieren.

- 1. Tippen Sie LCD auf dem-Display des CP935W auf **Mehr -> Allgemeines> Basisstatus -> IPv4** und greifen Sie mit einem Browser auf die IP-Adresse zu (der Standard-Benutzername und das Passwort sind "admin").
- 2. Sie können das CP935W unter **Einstellungen -> Aktualisieren** aktualisieren.

#### **Sicherheitshinweise**

#### **Betriebsumgebungstemperaturen**

- Betriebstemperatur: -10 bis 50 °C
- Relative Luftfeuchtigkeit: 5 % bis 90 %, nicht kondensierend
- Lagertemperatur: -30 bis + 70 °C

#### **Garantie**

Unsere Produktgarantie ist auf das Gerät selbst beschränkt, wenn es normal und gemäß den Betriebsanweisungen und der Systemumgebung verwendet wird. Wir sind weder für Schäden oder Verluste haftbar, die aus der Verwendung dieses Produkts entstehen, noch für Ansprüche eines Dritten. Wir sind nicht haftbar für Probleme mit dem Yealink Gerät, die aus der Verwendung dieses Produkts entstehen. Wir sind nicht haftbar für finanzielle Schäden, Gewinnverluste, Ansprüche Dritter etc., die aufgrund der Verwendung dieses Produkts entstehen.

#### **Symbol DC**

ist das Symbol für DC-Spannung.

#### **Richtlinie zur Beschränkung der Verwendung bestimmter gefährlicher Stoffe in Elektro- und Elektronikgeräten (RoHS)**

Das Gerät erfüllt die Anforderungen der RoHS-Richtlinie der EU. Für Bestätigungen der Einhaltung können Sie sich an support@yealink.com wenden.

#### **Sicherheitshinweise**

Bewahren Sie diese Anweisungen auf. Lesen Sie diese Sicherheitshinweise vor der Verwendung!

**Die folgenden grundlegenden Vorsichtsmaßnahmen müssen zur Vermeidung** 

**von Bränden, Stromschlag und anderen Verletzungen immer befolgt werden.**

### **Allgemeine Vorschriften**

- Lesen Sie vor der Installation und Verwendung des Geräts die Sicherheitshinweise sorgfältig durch und beobachten Sie die Situation im Betrieb.
- Halten Sie das Gerät während der Lagerung, dem Transport und dem Betrieb stets sauber und trocken.
- Vermeiden Sie während der Lagerung, dem Transport und dem Betrieb stets Zusammenprallen und Stürze des Geräts.
- Versuchen Sie nicht das Gerät eigenständig zu demontieren. Wenden Siesich im Falle von Mängeln an das zuständige Wartungscenter für eine Reparatur.
- Ohne vorherige schriftliche Zustimmung dürfen weder Unternehmen noch Einzelperson Änderungen an der Struktur oder dem Sicherheitskonzept des Geräts vornehmen. Yealink übernimmt unter keinen Umständen die Haftung für Folgen oder Rechtsansprüche, die auf solche Änderungen zurückzuführen sind.
- Beachten Sie bitte die entsprechenden Gesetze und Vorschriften bei der Verwendung des Geräts. Die gesetzlichen Rechte Dritter müssen ebenfalls beachtet werden.

### **Umweltvorschriften**

- Stellen Sie das Gerät an einem gut belüfteten Ort auf. Setzen Sie das Gerät nicht direkter Sonneneinstrahlung aus.
- Halten Sie das Gerät trocken und frei von Staub.
- Stellen Sie das Gerät auf einen stabilen, ebenen Untergrund.
- Bitte legen Sie keine schweren Gegenstände auf das Gerät, da Beschädigung und Verformungen durch zu hohe Last möglich sind.
- Halten Sie mindestens 10 cm Abstand zwischen dem Gerät und dem nächsten Objekt ein, um die Wärmeabfuhr zu gewährleisten.
- Stellen Sie das Gerät nicht auf oder in der Nähe von entflammbaren oder brandgefährdeten Objekt wie Gummimaterialien auf.
- Halten Sie das Gerät fern von Hitzequellen und offenem Feuer, wie Kerzen oder einer elektrischen Heizung.
- Halten Sie das Gerät fern von jedem Haushaltsgerät mit starkem Magnetfeld oder Elektromagnetfeld, z.B. einem Mikrowellenherd oder einem Kühlschrank.

### **Betriebsvorschriften**

- Lassen Sie das Gerät nicht ohne Aufsicht durch ein Kind verwenden.
- Lassen Sie kein Kind mit dem Gerät oder einem Zubehörteil spielen, da Kleinteile verschluckt werden können.
- Bitte verwenden Sie ausschließlich Zubehör, das vom Hersteller bereitgestellt oder genehmigt wurde.
- Die Stromversorgung des Geräts muss den Anforderungen der Eingangsspannung des Gerätes entsprechen. Bitte verwenden Sie ausschließlich den bereitgestellten Überspannungsschutz an der Steckdose.
- Achten Sie vor dem Anschließen oder Abziehen des Kabels darauf, dass Ihre Hände vollständig trocken sind.
- Verschütten Sie keine Flüssigkeiten auf das Gerät und verwenden Sie es nicht in der Nähe von Wasser, beispielsweise in der Nähe einer Badewanne, Waschschüssel, einem Spülbecken, in einem feuchten Keller oder in der Nähe eines Schwimmbeckens.
- Treten Sie nicht auf das Kabel, ziehen und verbiegen Sie es nicht, da es dadurch zu einer Fehlfunktion des Geräts kommen kann.
- Schalten Sie das Gerät bei Gewitter aus und trennen Sie es von der Stromversorgung. Ziehen Sie das Netzkabel und das ADSL-Twisted-Pair-Kabel (Festnetzkabel) zurVermeidung eines Blitzschlags.
- Wenn das Gerät längere Zeit ungenutzt bleibt, trennen Sie es von der Stromversorgung und ziehen Sie den Netzstecker.
- Wenn Rauch oder ungewöhnliche Geräusche oder Gerüche aus dem Gerät austreten, trennen Sie das Gerät sofort von der Stromversorgung und ziehen Sie das Netzkabel. Wenden Sie sich an das angegebene Wartungscenter für eine Reparatur.
- Führen Sie keine Gegenstände in Einschübe oder Anschlussöffnungen des Geräts ein, die kein Bestandteil des Produktes oder ein Zubehörteil sind.
- Schließen Sie zuerst das Erdungskabel des Geräts an, bevor Sie ein Kabel anschließen.Trennen Sie das Erdungskabel nicht, bis nicht alle anderen Kabel entfernt wurden.

### **Reinigungsvorschriften**

- Bevor Sie das Gerät reinigen, schalten Sie es aus und trennen Sie es von der Stromversorgung.
- Verwenden Sie ein Stück trockenes, weiches und antistatisches Tuch zum Reinigen des Geräts.
- Halten Sie das Netzkabel sauber und trocken. Über einen schmutzigen oder nassen Netzstecker kann es zu einem elektrischen Schlag oder anderen Gefahren kommen.

 **UMWELTFREUNDLICHE VERWERTUNG** 

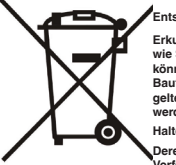

**Entsorgen Sie das Gerät nicht mit dem Hausmüll.**

**Erkundigen Sie sich bei Ihrer Stadtverwaltung, wie Sie das Gerät umweltfreundlich entsorgen können Pappkarton, Kunststoffverpackung und Bauteile des Gerätes können im Einklang mit den geltenden Vorschriften in Ihrem Land verwertet werden.**

**Halten Sie stets die geltenden Vorschriften ein.**

**Deren Nichtbeachtung kann eine Buße oder Verfolgung gemäß dem geltenden Recht nach sich ziehen Die durchgestrichene Mülltonne auf dem Gerät bedeutet, dass das Gerät am Ende seiner Nutzungsdauer zu einer speziellen Elektroschrottsammelstelle gebracht und vom** 

**Hausmüll gesondert verarbeitet werden muss.**

#### **Fehlerbehebung**

- Die Einheit kann das Yealink Gerät nicht mit Strom versorgen.
- Es gibt Probleme mit dem Steckeranschluss.
- 1. Reinigen Sie den Stecker mit einem trockenen Tuch.
- 2. Schließen Sie ihn an einer anderen Steckdose an.
- Die Umgebungstemperatur liegt oberhalb des Betriebstemperaturbereichs.
- 1. Verwenden Sie die Einheit innerhalb des Betriebstemperaturbereichs.
- Das Kabel zwischen der Einheit und dem Yealink Gerät ist nicht richtig angeschlossen.<br>1.
- 1. Schließen Sie das Kabel richtig an.
- Das Kabel lässt sich nicht richtig anschließen.
- 1. Sie haben möglicherweise ein falsches Yealink Gerät angeschlossen.
- 2. Verwenden Sie die richtige Stromversorgung.
- Es befindet sich möglicherweise Staub etc. im Port.
- 1. Reinigen Sie den Port.

Setzen Sie sich bei weiteren Fragen mit Ihrem Händler oder Ihrer anerkannten Servicestelle in Verbindung.

#### **Kontaktdaten des Ansprechpartners**

YEALINK NETWORK TECHNOLOGY CO., LTD.

309, 3rd Floor, No. 16, Yun Ding North Road, Huli District, Xiamen City, Fujian, VR China

YEALINK (EUROPE) NETWORK TECHNOLOGY B.V.

Strawinskylaan 3127, Atrium Building, 8th floor, 1077ZX Amsterdam, Niederlande YEALINK (USA) NETWORK TECHNOLOGY CO., LTD.

999 Peachtree Street Suite 2300, Fulton, Atlanta, GA, 30309, USA

Hergestellt in China

**D**

# **CP935W Contenido de la caja**

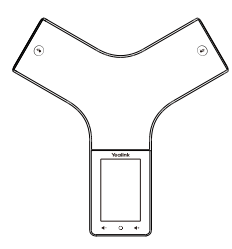

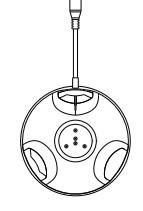

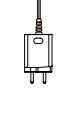

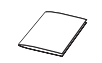

Base de carga Adaptador eléctrico CP935W Guía de inicio rápido

# **Cargando CP935W**

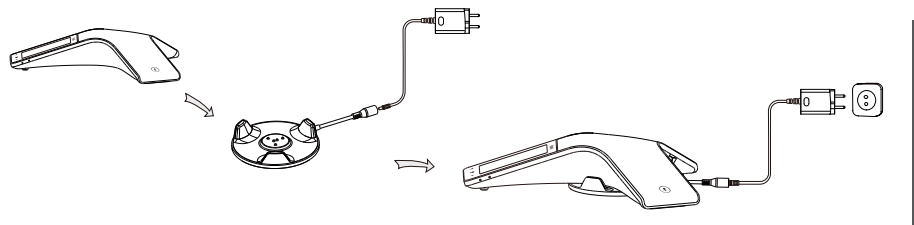

Nota:

• El teléfono debe usarse únicamente con el alimentador original (12V/1.25A). El uso de un adaptador de terceros podría dañar el teléfono.

• Verifique el estado de carga en la esquina superior izquierda de la pantalla LCD.

# **Empezando**

# **Descripción general del hardware**

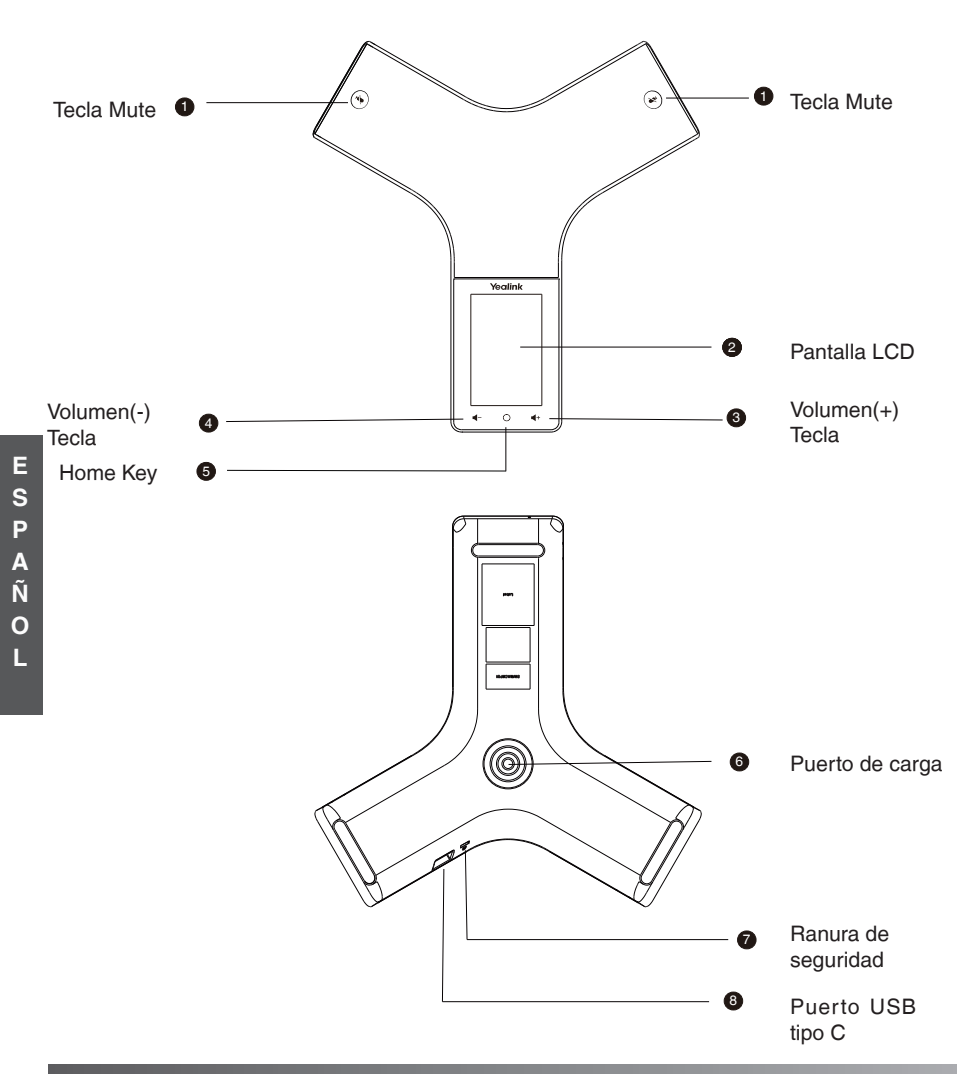

# **Encender / apagar el CP935W**

**Encendido:** Presione la tecla de inicio durante 3 segundos o cargue el CP935W. **Apagar:** Presiona la tecla de inicio durante 10 segundos, luego presiona **OK** o presiona **Más-> Básico-> Apagar-> Aceptar** en la pantalla LCD del CP935W .

## **Seleccionar modo**

Cuando el CP935W se enciende por primera vez o se restablece a la configuración de fábrica, la pantalla muestra el modo DECT y el modo Wi-Fi, elija uno y haga clic en Aceptar. Si desea cambiar de modo, toque **Más-> Básico-> Modo teléfono** en la pantalla LCD del CP935W.

# **Registro (Modo DECT)**

Puede registrar hasta 10 CP935W en una estación base W70B. Cada CP935W solo se puede registrar en una estación base.

Cuando la pantalla LCD del CP935W indique "¡No registrado!", mantenga presionada  $\binom{2}{3}$  la estación base hasta que el indicador LED de registro parpadee.Hay dos métodos para registrar un nuevo CP935W:

### **Registro fácil:**

1. Toque **Reg** en la pantalla del CP935W para registrarse rápidamente.

### **Normal Registration:**

- 1. Toque **Más-> Básico-> Registro-> Registrarse** en la pantalla LCD del CP935W. El CP935W comienza a buscar la estación base.
- 2. Toque **Aceptar** después de buscar con éxito una estación base (si no es la base en la que desea registrarse, toque **Siguiente** para buscar otra base).
- 3. Introduzca la contraseña de la estación base (predeterminada: 0000) y luego toque **Aceptar** para completar el registro.

### Nota:

• Si el CP935W se registra correctamente en la estación base, la pantalla LCD indica "Suscripción exitosa".

• Si la pantalla LCD del CP935W indica "Buscando base", verifique si el indicador LED de registro de su estación base parpadea.

# **Configuración de la cuenta (modo DECT)**

Antes de comenzar a utilizar el CP935W, por favor, configure su cuenta a través de la interfaz de usuario web de la estación base. Siga los siguientes pasos:

- 1. Toque **Más-> Estado-> Estado de la base-> IPv4** en la pantalla LCD del CP935W y acceda a la dirección IP con un navegador (el nombre de usuario y la contraseña predeterminados son admin).
- 2. Vaya a **Cuenta-> Registrarse**, seleccione la cuenta, habilite Línea activa, introduzca la información de la cuenta y haga clic en Confirmar.

Si no conoce la cuenta del servidor, por favor, comuníquese con su administrador para obtener la información.

Nota:

Cuando introduzca la información de la cuenta, se requieren: Nombre para mostrar, Nombre del registro, Nombre de usuario y Host del servidor .

# **Conexión de red inalámbrica (modo Wi-Fi)**

Por favor, conéctese a una red inalámbrica antes de usar el CP935W. Siga los siguientes pasos:

- 1. Toque **Más-> Básico-> Wi-Fi** en la pantalla LCD del CP935W.
- 2. Encienda el **Wi-Fi**. El teléfono buscará automáticamente las redes inalámbricas disponibles en su área.
- 3. Seleccione una red inalámbrica disponible para conectarse.

4. Si la red es segura, introduzca su contraseña en el campo **Contraseña** y luego pulse **Conectar**.

# **Registro SIP (modo Wi-Fi)**

Antes de comenzar a utilizar el CP935W, también debe registrarse a través de la interfaz de usuario web del CP935W. Existen dos métodos para registrar el CP935W:

## **Regístrese a través de la pantalla LCD:**

1. Toque **Más-> Avanzado** e introduzca la contraseña (predeterminada: admin).

2. Vaya a Cuentas, habilite Línea activa e introduzca la información de la cuenta.

Si no conoce la cuenta del servidor, comuníquese con su administrador para obtener la información de la cuenta.

## **Regístrese a través de la página web:**

1. Toque **Más-> Estado-> Estado de la base-> IPv4** en la pantalla LCD del CP935W y acceda a la dirección IP con un navegador (el nombre de usuario y la contraseña predeterminados son admin).

2. Vaya a **Cuentas-> Registrado**, habilite Línea activa e introduzca la información de la cuenta.

Si no conoce la cuenta del servidor, comuníquese con su administrador para obtener la información de la cuenta.

Nota:

Cuando introduzca la información de la cuenta, se requieren: Nombre para mostrar, Nombre del registro, Nombre de usuario y Host del servidor .

# **Conferencia local**

Puede organizar una conferencia de cinco personas con hasta otros cuatro participantes.

## **Para crear una conferencia local de cinco participantes:**

- 1. Toque Llamar, introduzca el número del segundo participante y llame. También puede seleccionar un contacto del Directorio para invitarlo a unirse a la conferencia. You can also select a contact from **Directory** to invite them to join the conference.
- 2. Toque Conferencia (toque Invitar en modo Wi-Fi) cuando la segunda persona conteste, después introduzca el número de la tercera persona.
- 3. Repita el paso 2 para invitar a más personas a la conferencia.
- 4. Toque **Más-> fusionar** llamadas y podrá iniciar la conferencia multipartita.

Si se conecta a un teléfono móvil a través de Bluetooth y se conecta al PC a través de Type-C, también puede crear una conferencia UC híbrida.

# **Actualización de firmware**

Para una mejor experiencia, por favor, visite el sitio web oficial de Yealink para descargar el firmware más reciente y actualice la estación base y el CP935W.

## **Modo STUN**

Puede actualizar la estación base y el CP935W en modo DECT.

- 1. Toque **Más-> Estado-> Estado de la base-> IPv4** en la pantalla LCD del CP935W y acceda a la dirección IP con un navegador (el nombre de usuario y la contraseña predeterminados son admin).
- 2. Vaya a **Configuración-> Actualizar**, puede actualizar la estación base y el CP935W que se registró en la estación base.

Si uno de los CP935W no se actualiza correctamente, toque **Más-> Básico-> Actualizar firmware** en la pantalla del CP935W, puede verificar el nuevo firmware y actualizar el CP935W por separado (asegúrese de que el servidor de aprovisionamiento esté configurado).

## **Modo Wi-Fi:**

Solo puede actualizar el CP935W en modo Wi-Fi.

- 1. 1. Toque **Más-> Estado-> Estado de la base-> IPv4** en la pantalla LCD del CP935W y acceda a la dirección IP con un navegador (el nombre de usuario y la contraseña predeterminados son admin).
- 2. Vaya a **Configuración-> Actualizar**, puede actualizar el CP935W.

#### **Instrucciones de seguridad**

- **Temperatura ambiente de funcionamiento**
- Temperatura de funcionamiento: +14 to 122°F (-10 to 50°C)
- Humedad relativa: 5% to 90%,sin condensación
- Temperatura de almacenaje: -22 to +160°F (-30 to +70°C)

#### **Garantía**

La garantía del producto está limitada solo a la unidad, cuando se usa normalmente de acuerdo con las instrucciones de operación y el entorno del sistema. No somos responsables por daños o pérdidas resultantes del uso de este producto, o por cualquier reclamo de un tercero. No nos hacemos responsables de los problemas con el dispositivo Yealink que surjan del uso de este producto; No nos hacemos responsables de los daños financieros, pérdidas de beneficios, reclamaciones de terceros, etc., que surjan del uso de este producto.

#### **Símbolo CC**

Es el símbolo de voltaje de CC.

#### **Directiva de Restricción de Sustancias Peligrosas (RoHS)**

Este dispositivo cumple con los requisitos de la directiva RoHS de la UE. Las declaraciones de cumplimiento se pueden obtener contactando a support@yealink.com.

#### **Instrucciones de seguridad**

Conserve estas instrucciones. ¡Lea estas instrucciones de seguridad antes de usar el dispositivo!

#### **Las siguientes instrucciones básicas de seguridad deben respetarse siempre para reducir el riesgo de incendio, descarga eléctrica y otras lesiones personales.**

#### **Requisitos generales**

- Lea detenidamente estas instrucciones de seguridad antes de instalar y usar el dispositivo y controle la situación durante el funcionamiento.
- Mantenga siempre el dispositivo seco y limpio durante el proceso de almacenaje, transporte y funcionamiento.
- Evite golpes y sacudidas en el dispositivo durante el proceso de almacenaje, transporte y funcionamiento.
- No desmonte el dispositivo por su cuenta. En caso de fallos, póngase en contacto con el centro de mantenimiento designado para su reparación.
- No se permite hacer modificaciones en la estructura ni el diseño de seguridad del dispositivo sin previo consentimiento por escrito. Yealink no será responsable bajo ninguna circunstancia de las consecuencias o problemas legales derivados de dichas modificaciones.
- Consulte las leyes y estatutos pertinentes cuando use el dispositivo. También deben respetarse los derechos legales de terceros.

### **Requisitos ambientales**

- Coloque el dispositivo en un lugar bien ventilado. No exponga el dispositivo a la luz del sol directa.
- Mantenga el dispositivo seco y libre de polvo.
- Coloque el dispositivo sobre una plataforma estable y nivelada.
- No coloque objetos pesados sobre el dispositivo para evitar daños o deformaciones causadas por el peso.
- Deje al menos 10 cm de distancia entre el dispositivo y los objetos más cercanos para facilitar la disipación del calor.
- No coloque el dispositivo encima o cerca de objetos inflamables o vulnerables al fuego, como materiales hechos de goma.
- Mantenga el dispositivo alejado de fuentes de calor o fuego vivo, como velas o radiadores eléctricos.
- Mantenga el dispositivo alejado de aparatos domésticos con campos magnéticos o electromagnéticos intensos, como hornos microondas o neveras.

### **Requisitos de funcionamiento**

- No permita que los niños utilicen el dispositivo sin supervisión.
- No permita que los niños jueguen con el dispositivo ni sus accesorios
- para evitar asfixia accidental. • Utilice únicamente los accesorios suministrados o autorizados por el fabricante.
- La alimentación eléctrica debe cumplir los requisitos de voltaje de entrada del dispositivo. Utilice únicamente una toma de corriente con protección contra sobretensiones.
- Asegúrese de tener las manos completamente secas antes de enchufar o desenchufar los cables.
- No derrame líquidos de ningún tipo sobre el producto ni use el equipo cerca de agua, por ejemplo, cerca de una bañera, palangana, fregadero, sótanos húmedos o piscinas.
- No pise, estire ni retuerza los cables para evitar fallos del dispositivo.
- En caso de tormenta, deje de usar el aparato y desenchúfelo de la alimentación eléctrica. Desenchufe la clavija eléctrica y el cable de par trenzado (el cable de radiofrecuencia) de la línea de abonado digital simétrica (ADSL, por sus siglas en inglés) para evitar rayos.
- Si deja el dispositivo sin utilizar durante mucho tiempo, desconéctelo de la alimentación eléctrica y desenchufe la clavija eléctrica.
- Si sale humo del dispositivo o ruidos u olores anormales, desconecte el dispositivo de la alimentación eléctrica y desenchufe la clavija eléctrica inmediatamente. Póngase en contacto con el centro de mantenimiento designado para su reparación.
- o introduzca ningún objeto que no forme parte del producto o de los accesorios en las ranuras del equipo.
- Antes de conectar un cable, conecte el cable de toma de tierra del dispositivo. No desconecte el cable de toma de tierra hasta que haya desconectado los demás cables.

#### **Requisitos de limpieza**

- Antes de limpiar el dispositivo, deje de utilizarlo y desconéctelo de la alimentación eléctrica.
- Utilice un trapo suave, seco y antiestático para limpiar el dispositivo.
- Mantenga el enchufe eléctrico limpio y seco. Si usa un enchufe eléctrico sucio o húmedo podría provocar una descarga eléctrica y otros peligros.

### **RECICLAJE AMBIENTAL**

#### **Nunca deseche el equipo con los residuos domésticos**

**Pregunte en su ayuntamiento cómo desecharlo de forma respetuosa con el medio ambiente. Se debe reciclar la caja de cartón, el embalaje de plástico y los componentes en conformidad con la normativa de reciclaje vigente en su país.**

**Respete siempre la normativa vigente En caso de incumplirla, podría ser multado o procesado en cumplimiento de la ley. El cubo de basura tachado que aparece en el producto indica** 

**que debe llevarse a un centro de eliminación de residuos especiales y debe tratarse por separado de los residuos urbanos al final de su vida útil.**

#### **Problemas y soluciones**

La fuente de alimentación no alimentar al dispositivo de Yealink.

- Hay una mala conexión con el enchufe.
- 1. Limpie el enchufe con un trapo seco.
- 2. Conecte a una toma de pared diferente.

La temperatura del entorno está fuera del rango de temperatura de funcionamiento.

1. Asegúrese de que la temperatura del entorno está dentro de los límites permitidos.

El cable entre la unidad y el dispositivo de Yealink no está conectado correctamente.

- 1. Conecte el cable correctamente.
- El cable no se puede conectar correctamente.
- 1. Es posible que haya conectado un dispositivo incorrecto.
- 2. Utilice la fuente de alimentación correcta.
- El puerto está sucio.
- 1. Limpie el puerto

Póngase en contacto con su distribuidor o centro de atención autorizado para cualquier consulta.

#### **Información de Contacto**

YEALINK NETWORK TECHNOLOGY CO.,LTD.

309, 3rd Floor, No.16, Yun Ding North Road, Huli District, Xiamen City, Fujian, P.R.C

YEALINK (EUROPE) NETWORK TECHNOLOGY B.V.

Strawinskylaan 3127, Atrium Building, 8th floor, 1077ZX Amsterdam, The Netherlands

YEALINK (USA) NETWORK TECHNOLOGY CO., LTD.

999 Peachtree Street Suite 2300, Fulton, Atlanta, GA, 30309, USA Made in China

# **Contenu du pack**

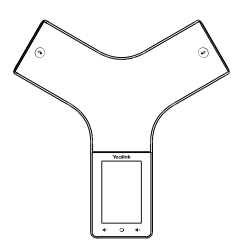

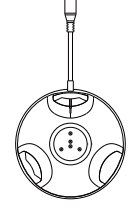

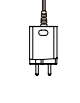

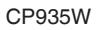

Socle de chargeur

Adaptateur

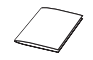

secteur CP935W Guide de démarrage rapide

# **Charger le CP935W**

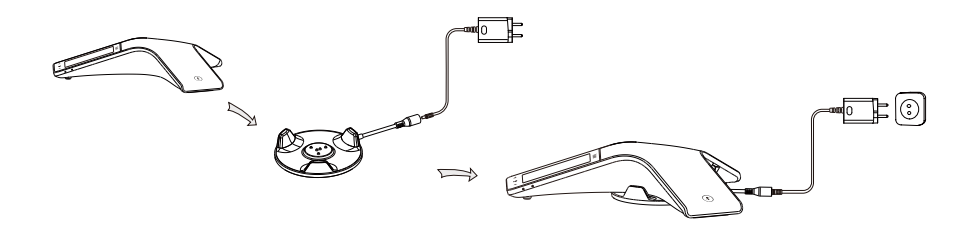

Remarque :

• Le combiné doit uniquement être utilisé avec l'adaptateur d'alimentation d'origine (12V/1.25A). L'utilisation d'un adaptateur tiers est susceptible d'endommager le fil téléphone de.

• Vérifiez l'état de charge dans le coin supérieur gauche de l'écran LCD.

# **Démarrer**

# **Aperçu du matériel**

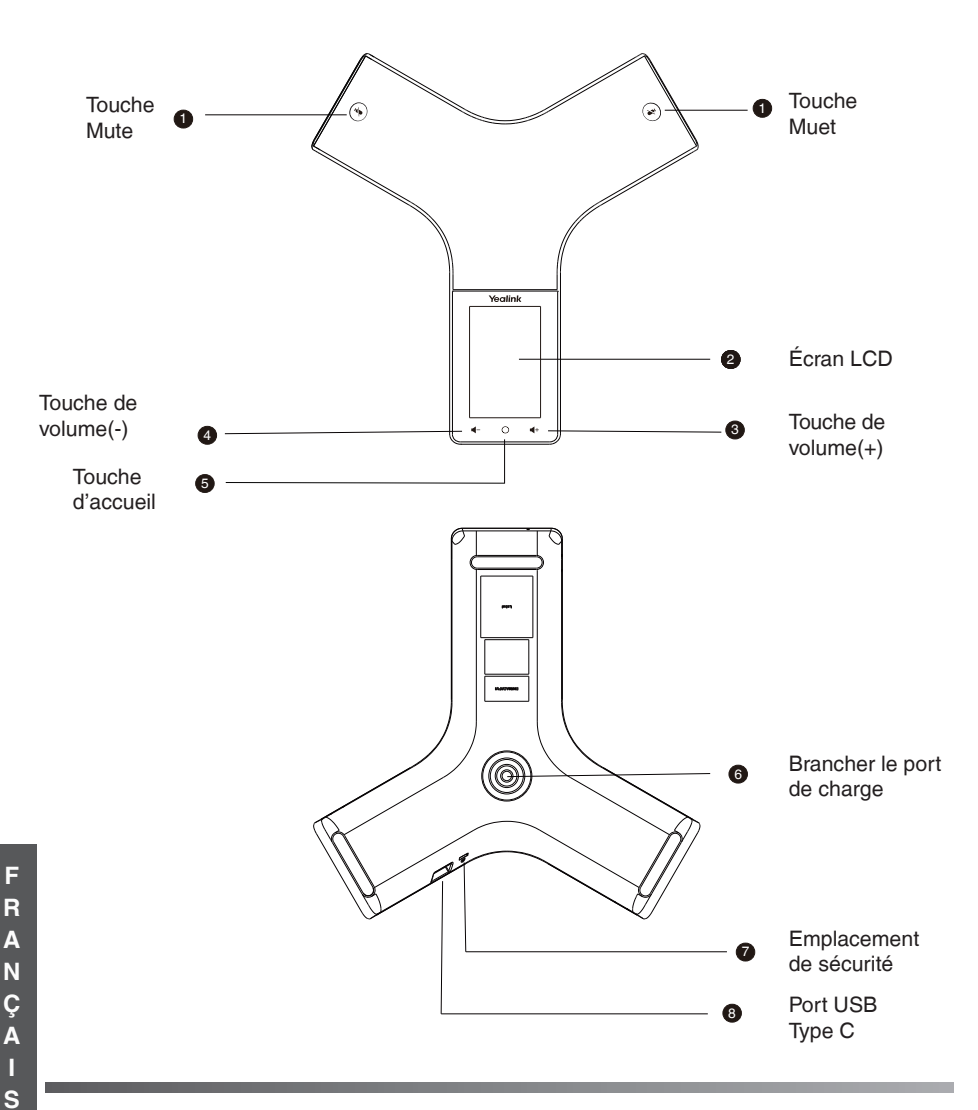

# **Allumer/éteindre le CP935W**

**Allumer :** Appuyez sur la touche Home pendant 3 secondes ou chargez le CP935W. **Éteindre :** Appuyez sur la touche Home pendant 10 secondes, puis appuyez sur OK ou appuyez sur **More->Basic->Power Off->OK** sur l'écran LCD du CP935W.

## **Sélectionner le mode**

Lorsque vous allumez le CP935W pour la première fois ou lorsque vous réinitialisez les paramètres d'usine, l'écran affiche **Mode DECT** et **Mode Wi-Fi**, choisissez-en un et cliquez sur OK. Pour passer d'un mode à l'autre, appuyez sur **More->Basic->Phone Mode** sur l'écran LCD du CP935W.

# **Registration (DECT Mode)**

Vous pouvez enregistrer jusqu'à 10 CP935W sur une station de base W70B. Chaque CP935W ne peut être enregistré que sur une seule station de base.

Lorsque l'écran LCD du CP935W indique « Unregistered! » (Non enregistré), appuyez longuement  $\hat{\epsilon}$  sur la station de base jusqu'à ce que le voyant LED d'enregistrement clignote. Il existe deux méthodes pour enregistrer un nouveau CP935W :

### **Enregistrement Facile :**

1. Appuyez sur **Reg** sur l'écran du CP935W pour enregistrer rapidement l'appareil.

### **Enregistrement Normal :**

- 1. Appuyez sur **More->Basic->Registration->Register** sur l'écran LCD du CP935W. Le CP935W commence à rechercher la station de base.
- 2. Après avoir trouvé une station de base, appuyez sur **OK** (si vous ne trouvez pas la base que vous souhaitez enregistrer, appuyez sur **Next** pour chercher une autre base).
- 3. Entrez le mot de passe de la station de base (par défaut : 0000), puis appuyez sur **OK** pour terminer l'enregistrement. 0000), and then tap **OK** to complete the registration.

### Remarque :

• Si le CP935W est enregistré correctement sur la station de base, l'écran LCD affiche « Subscribe Succeeded » (Enregistrement réussi).

• Si l'écran LCD du CP935W affiche « Searching for Base » (Recherche d'une base), vérifiez que le voyant LED d'enregistrement de votre station de base clignote

# **Paramètres du compte (Mode DECT)**

Avant de commencer à utiliser le CP935W, cpnfigurez votre compte via l'interface utilisateur Web de la station de base. Suivez les étapes ci-dessous :

- 1. Appuyez sur **More->Base Status->IPv4** sur l'écran LCD du CP935W et accédez à l'adresse IP avec un navigateur (le nom d'utilisateur et le mot de passe par défaut sont admin).
- 2. Accédez à **Account->Register**, sélectionnez le compte, activez Active Line, entrez les informations du compte et cliquez sur Confirm.

Si vous ne connaissez pas le compte du serveur, contactez votre administrateur pour obtenir ces informations.

### Remarque :

Lorsque vous entrez les informations du compte, le Nom d'affichage, le Nom de registre, le Nom d'utilisateur et le Serveur hôte sont requis.

# **Connexion au réseau sans fil (mode Wi-Fi)**

Connectez-vous à un réseau sans fil avant d'utiliser le CP935W. Suivez les étapes ci-dessous :

- 1. Appuyez sur **More->Basic->Wi-Fi** sur l'écran LCD du CP935W.
- 2. Activez le **Wi-Fi**. Le téléphone recherchera automatiquement les réseaux sans fil disponibles dans votre zone.
- 3. Sélectionnez un réseau sans fil disponible pour vous connecter.

4. Si le réseau est sécurisé, entrez le mot de passe dans le champ **Password**, puis appuyez sur **Connect**.

# **Enregistrement SIP (Mode Wi-Fi)**

Avant de commencer à utiliser le CP935W, vous devez vous enregistrer également via l'interface utilisateur Web du CP935W. Vous pouvez enregistrer le CP935W de deux manières :

## **Enregistrement via l'écran LCD :**

1. Appuyez sur **More->Advanced** et entrez le mot de passe (par défaut : admin).

2. Accédez à Accounts, activez Active Line et entrez les informations du compte.

Si vous ne connaissez pas le compte du serveur, contactez votre administrateur pour obtenir les informations du compte.

## **Enregistrement via la page Web :**

1. Appuyez sur **More->Base Status->IPv4** Général sur l'écran LCD du CP935W et accédez à l'adresse IP avec un navigateur (le nom d'utilisateur et le mot de passe par défaut sont admin).

2. Accédez à **Accounts-> En** cours d'enregistrement, activez Active Line et entrez les informations du compte. Si vous ne connaissez pas le compte du serveur, contactez votre administrateur pour obtenir les informations du compte.

### Remarque :

Lorsque vous entrez les informations du compte, le Nom d'affichage, le Nom de registre, le Nom d'utilisateur et le Serveur hôte sont requis.

# **Conférence locale**

Vous pouvez héberger une conférence à cinq participants avec quatre autres tiers au maximum. **Pour créer une conférence locale à cinq participants :**

- 1. Appuyez sur Call, entrez le numéro de la deuxième personne et appelez. Vous pouvez également sélectionner un contact dans le répertoire et inviter des personnes à rejoindre la conférence. You can also select a contact from **Directory** to invite them to join the conference.
- 2. Appuyez sur Conference (appuyez sur Invite en Mode Wi-Fi) lorsque la deuxième personne répond, puis entrez le numéro de la troisième personne.
- 3. Répétez l'étape 2 pour inviter toutes les personnes concernées à la conférence.
- 4. Appuyez sur **More->Merge** calls, afin de pouvoir débuter la conférence multipartite.

Si vous vous connectez à un téléphone mobile via Bluetooth, puis connectez un PC via un port USB type C, vous pouvez également créer une conférence UC hybride.

# **Mettre à niveau le micrologiciel**

Pour profiter d'une meilleure expérience, accédez au site Web officiel de Yealink afin de télécharger la dernière version du micrologiciel, puis mettez à niveau la station de base et le CP935W.

### **Mode STUN:**

Vous pouvez mettre à niveau la station de base et le CP935W en Mode DECT.

- 1. Appuyez sur **More->Base Status->IPv4** LCD sur l'écran du CP935W et accédez à l'adresse IP avec un navigateur (le nom d'utilisateur et le mot de passe par défaut sont admin).
- 2. Accédez à Settings->Upgrade pour mettre à niveau la station de base et le CP935W qui est enregistré avec la station de base.

Si l'un des CP935W n'est pas mis à niveau correctement, appuyez sur **More->Basic->Upgrade Firmware** sur l'écran du CP935W pour vérifier le nouveau micrologiciel et mettre à niveau le CP935W séparément (assurez-vous que le serveur de provisionnement est configuré).

### **Mode Wi-Fi :**

En Mode Wi-Fi, vous ne pouvez mettre à niveau que le CP935W.

- 1. Appuyez sur **More->Base Status->IPv4** LCD sur l'écran du CP935W et accédez à l'adresse IP avec un navigateur (le nom d'utilisateur et le mot de passe par défaut sont admin).
- 2. Accédez à **Settings->Upgrade**, et mettez à niveau le CP935W.

#### **Consignes de sécurit**

#### **Températures de fonctionnement ambiantes**

- Température de fonctionnement : +14 à 122 °F (-10 à 50 °C)
- Humidité relative : 5 % à 90 %, sans condensation
- Température de stockage : -22 à +160 °F (-30 à +70 °C)

### **Garantie**

Notre garantie produit est limitée à l'appareil lui-même, lorsqu'il est utilisé normalement selon le mode d'emploi et l'environnement du système. Nous ne sommes pas responsables des dommages ou pertes découlant de l'utilisation de ce produit ou de toute réclamation d'un tiers. Nous ne sommes pas responsables des problèmes avec les appareils Yealink découlant de l'utilisation de ce produit. Nous ne sommes pas responsables pour les dommages financiers, pertes de profits, réclamations de tiers, etc. découlant de l'utilisation de ce produit.

#### **Symbole DC**

est le symbole de tension CC.

#### **Directive sur les substances dangereuses (RoHS)**

Ce dispositif est conforme aux exigences de la directive RoHS de l'Union européenne. Vous pouvez obtenir les déclarations de conformité en envoyant un message à l'adresse : support@yealink.com.

#### **Consignes de sécurité**

Gardez ces instructions. Lisez ces consignes de sécurité avant utilisation de l'appareil !

#### **Les précautions de base suivantes doivent toujours être suivies pour**

**réduire le risque d'incendie, d'électrocution et de blessures.**

## **Exigences générales**

- Avant d'installer et d'utiliser l'appareil, lisez les consignes de sécurité et observez la situation pendant le fonctionnement.
- Lorsque l'appareil est rangé, transporté ou utilisé, veuillez le garder toujours propre et sec.
- Lorsque l'appareil est rangé, transporté ou utilisé, veuillez éviter tout choc ou toute collision.
- Ne tentez pas de désassembler vous-même l'appareil. En cas de mauvais fonctionnement, veuillez contacter le centre de service désigné.
- Sans consentement écrit préalable, aucune organisation ou individu n'est autorisé à apporter des changements à la structure ou au dispositif de sécurité de l'appareil. Yealink n'est en aucun cas responsable des conséquences ou des problèmesjuridiques causés par ces changements.
- Veuillez vous référer aux lois et règlements pertinents lorsque l'appareil est utilisé. Les droits légaux des tiers doivent également être respectés

#### **Exigences environnementales**

- Placez l'appareil dans un espace correctement ventilé. N'exposez pas l'appareil à la lumière directe du soleil.
- Gardez l'appareil propre et sec.
- Placez l'appareil sur une surface stable et plate.
- Veuillez ne placer aucun objet lourd sur l'appareil risquant d'entraîner dégâts et déformations.
- Maintenez une distance d'au moins 10 cm entre l'appareil et l'objet le plus proche afin que la chaleur puisse se dissiper.
- Ne placez pas l'appareil sur ou à proximité de tout objet inflammable ou vulnérable au feu, comme des matériaux en caoutchouc.
- Gardez l'appareil loin de toute source de chaleur ou des flammes, comme une bougie ou un radiateur électrique.
- Gardez l'appareil loin de tout appareil électroménager avec un fort champ magnétique ou un champ électromagnétique, tel qu'un four à micro-ondes ou un réfrigérateur.

#### **Exigences d'utilisation**

- Ne laissez pas des enfants utiliser l'appareil sans surveillance.
- Ne laissez pas les enfants jouer avec l'appareil ou ses accessoires pour éviter tout risque d'étouffement.
- Veuillez uniquement utiliser les accessoires fournis ou autorisés par le fabricant.
- L'alimentation de l'appareil doit satisfaire aux exigences de la tension d'entrée de l'appareil. Veuillez uniquement utiliser la prise protégée contre les surtensions fournie.
- Avant de brancher ou de débrancher tout câble, assurez-vous que vos mains sont complètement sèches.
- Ne renversez aucun liquide sur le produit et n'utilisez pas l'équipement près de l'eau, par exemple, près d'une baignoire, d'un lavabo, d'un évier, dans sous-sol humide ou près d'une piscine.
- Veuillez à ne pas marcher sur, tirer sur, ou plier les câbles de l'appareil, cela pourrait entraîner son mauvais fonctionnement.
- En cas d'orage, n'utilisez pas l'appareil et débranchez-le de son alimentation. Débranchez la prise d'alimentation et l'Asymmetric Digital Subscriber Line (ADSL) à paire torsadée (le câble de fréquence radio) pour éviter la foudre.
- Si l'appareil reste inutilisé pendant une longue période de temps. débranchez-le de l'alimentation électrique et débranchez le cordon d'alimentation.
- Si l'appareil émet de la fumée, des odeurs ou bruits anormaux, débranchez l'appareil de son alimentation et débranchez immédiatement le cordon d'alimentation. Pour toute réparation, contactez le centre de service spécifié.
- N'insérez aucun objet dans les fentes de l'appareil ne faisant pas partie du produit ou n'est pas un produit auxiliaire.
- Avant de brancher un câble, connectez d'abord le câble de mise à la terre du de l'appareil. Ne débranchez pas le câble de mise à la terre jusqu'à ce que tous les autres câbles aient été débranchés.

#### **Exigences de nettoyage**

- Avant de nettoyer l'appareil, arrêtez de l'utiliser et déconnectez-le de son alimentation.
- Utilisez un chiffon doux, sec et antistatique pour nettoyer l'appareil.
- Maintenez la prise d'alimentation propre et sèche. Une prise sale ou humide peut causer des chocs électriques et autres dangers.

 **RECYCLAGE ENVIRONNEMENTAL** 

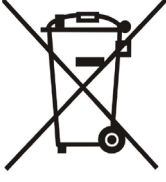

**Ne jetez pas cet appareil avec les** 

#### **déchets ménagers**

**Contactez vos collectivités locales pour savoir comment l'éliminer de façon écologique. La boîte en carton, l'emballage en plastique et les composants de l'appareil peuvent être recyclés conformément à la réglementation en vigueur dans votre pays.**

**Respectez toujours la réglementation en vigueur**

**Les personnes qui l'enfreignent sont passibles de poursuites judiciaires. Le symbole de poubelle barrée apposé sur l'appareil signifie que lorsque celui-ci a atteint sa fin de vie utile,** 

**il doit être amené à un centre de traitement des déchets spécial et traité séparément des déchets ménagers ordinaires.**

#### **Dépannage**

L'unité ne peut pas alimenter le dispositif de Yealink.

Mauvaise connexion avec la fiche.<br>1 Nettovez la fiche avec un chift

- 1. Nettoyez la fiche avec un chiffon sec.<br>2. Branchez-la sur une autre prise murs
- 2. Branchez-la sur une autre prise murale.

L'environnement d'utilisation est hors de la plage de températures de fonctionnement.

- 1. Utilisez l'appareil dans sa plage de températures de fonctionnement.
- Le câble entre l'appareil et le dispositif Yealink est mal branché.
- 1. Branchez le câble correctement.
- Vous ne pouvez pas brancher le câble correctement.
- 1. Vous avez peut-être branché le mauvais dispositif Yealink.<br>2. Il tiliera une source d'alimentation appropriée. 2. Utilisez une source d'alimentation appropriée.
- 
- Le port contient peut être de la poussière.<br>1. Nettovez le port. Nettoyez le port.
	-

Contactez votre revendeur ou un réparateur agréé pour toute autre question. **Informations de contact**

YEALINK NETWORK TECHNOLOGY CO., LTD.

309, 3rd Floor, No.16, Yun Ding North Road, Huli District, Xiamen City, Fujian, **Chine** 

YEALINK (EUROPE) NETWORK TECHNOLOGY B.V.

Strawinskylaan 3127, Atrium Building, 8th floor, 1077ZX Amsterdam, Pays-Bas YEALINK (USA) NETWORK TECHNOLOGY CO., LTD.

999 Peachtree Street Suite 2300, Fulton, Atlanta, GA, 30309, États-Unis Fabriqué en Chine.

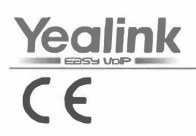

# **Declaration of Conformity**

We.

YEALINK(XIAMEN) NETWORK TECHNOLOGY CO.,LTD Address: 309, 3rd Floor, No.16, Yun Ding North Road, Huli District, Xiamen City, Fujian, P.R. China DATE: 29th/Apr/2022

declare that the product Type: HD Wireless Conference Phone Model: CP935W

meets the essential requirements and other relevant provisions according to the following EC directive Directive: 2014/30/EU, 2014/35/EU, RED 2014/53/EU

### Conformity

The product complies with the following standards:

Safety: EN 62368-1:2014+A11:2017 EMC:: EN 55032:2015 EN 55035:2017 EN61000-3-2:2019 EN61000-3-3: 2013+A1:2019 Radio: ETSI EN 301 489-1 V2.1.1. ETSI EN 301 489-6 V2.1.1. ETSI EN 301 489-17 V3.1.1. ETSI EN 300 328 V2.1.1. ETSI EN 301 893 V2.1.1. EN 301 406 V2.2.2 Health: EN 62311:2008

Directive 2011/65/EU and (EU)2015/863 of the European Parliament and of the Council of 8 June 2011 and 4 June 2015 on the restriction of the use of certain hazardous substances in electrical and electronic equipment(RoHS 2.0)

Directive 2012/19/EU of the European Parliament and of the Council of 4. July 2012 on Waste electrical and electronic equipment(WEEE)

Regulation (EC) No.1907/2006 of the European Parliament and of the Council of 18. December. 2006 on Registration, Evaluation, Authorization, and Restriction of Chemicals (REACH)

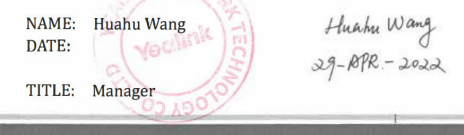

Tel: +86-592-5702000<br>Fax: +86-592-5702455

### **About Yealink**

Yealink (Stock Code: 300628) is a global brand that specializes in video conferencing, voice communications and collaboration solutions with best-in-class quality, innovative technology and user-friendly experience. As one of the best providers in more than 140 countries and regions, Yealink ranks No.1 in the global market share of SIP phone shipments (Global IP Desktop Phone Growth Excellence Leadership Award Report, Frost & Sullivan, 2019).

### **Copyright**

### Copyright © 2021 YEALINK(XIAMEN) NETWORK TECHNOLOGY CO., LTD.

All rights reserved. No parts of this publication may be reproduced or transmitted in any form or by any means, electronic or mechanical, photocopying, recording, or otherwise, for any purpose, without the express written permission of Yealink(Xiamen) Network Technology CO., LTD.

### **Technical Support**

Visit Yealink WIKI (http://support.yealink.com/) for firmware downloads, product documents, FAQ, and more. For better service, we sincerely recommend you to use Yealink Ticketing system (https://ticket.yealink.com) to submit all your technical issues.

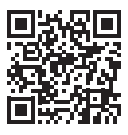

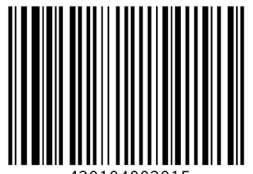

YEALINK(XIAMEN) NETWORK TECHNOLOGY CO.,LTD. Web: www.yealink.com Addr: No.1 Ling-Xia North Road, High Tech Park, Huli District, Xiamen, Fujian, P.R.C Copyright©2022 Yealink Inc. All rights reserved.